## **PROGRAMANDO EN SÉNECA**

1. La programación Didáctica

Ruta: Menú alumnado-evaluación-Curriculo por competencias-Programaciones didácticas. Empezamos por el año (por si hay anteriores)- etapa- aparecen todas las áreas (si no aparece ninguna el equipo directivo habilita a quien puede ¿DÓNDE? Como coordinadores (en personal) o entrando en la etapa y seleccionando los elaboradores pero habría que hacerlo en cada área)

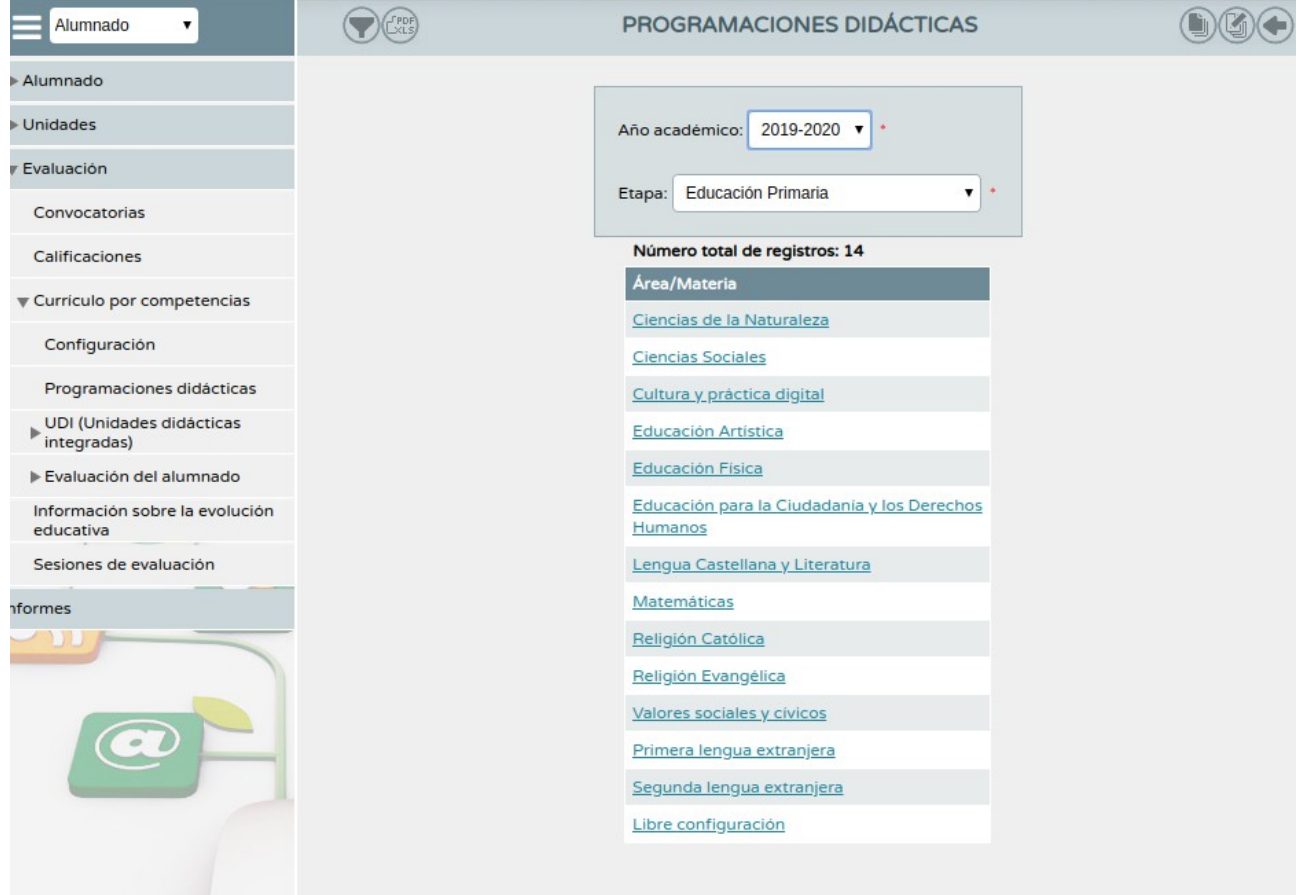

## **1. Aspectos generales.**

La primera vez aparece un aviso diciendo "que es la primera vez" Todos vienen cargados (pero podemos modificar)

a) Contextualización. Cargado en Infantil y Primaria.

b) Organización del equipo de ciclo. Cargado en Infantil y Primaria.

c) Justificación Legal. Cargado en Infantil y Primaria.

d) Objetivos Generales de la etapa. Cargado en Infantil y Primaria pero diferentes.

e) Presentación del área. (o áreas en infantil, que vienen todas) Es dieferente para cada área. Pero vienen cargadas.

f) Elementos trasversales, sin definir. Vacía. (hay que escribir algo para proseguir o grabar)

g) Contribución a la adquisición de las competencias clave. Diferente entre Infantil y Primaria, pero vienen cargadas, relacionadas o concretadas por área abierta.

h) Orientaciones metodológicas. Diferente entre Infantil y Primaria, pero vienen cargadas, relacionadas o concretadas por área abierta.

i) Procedimientos, técnicas e instrumentos de evaluación y criterios de calificación. (Muy similares) aunque diferente entre Infantil y Primaria, pero vienen cargadas, relacionadas o concretadas por área abierta.

j) Medidas de atención a la diversidad. Cargado en Infantil y Primaria.

k) Actividades extraescolares. **Hay que rellenarlas con las que se aprueben en Consejo Escolar cada curso.** (Hay que poner algo para poder guardar o avanzar)

l) Indicadores de logro e información para la memoria de autoevaluación. Se pueden añadir cosas que luego queramos que aparezcan o que pondremos en la memoria de autoevaluación.

- Actividades extraescolares (hay que ponerlas también)
- podemos añadir algo para la memoria de autoevaluación
- podemos añadir apartados nuevos

## **En infantil aparecen 2 apartados más.**

m) El diseño y la organización de los espacios individuales y colectivos. (Relleno por defecto) n) La distribución del tiempo. (Relleno por defecto)

## **2. elementos y desarrollos curriculares** (aparecen los 6 cursos de primaria)

1. elementos y desarrollo curricular (aparecen algunos apartados cargados, como la metodología)

- **Obligatorio rellenar** "materiales y recursos" (libros de texto, virtuales, material manipulativo, internet, etc)
- "Precisiones sobre..."
- **Importante.** "Unidades didácticas: Secuenciación y Temporalización" definir el número de unidades didácticas (número) y se despliega un menú. a) numeramos, b) título c) temporalización d) justificación. (hay papelera y botón de añadir más)

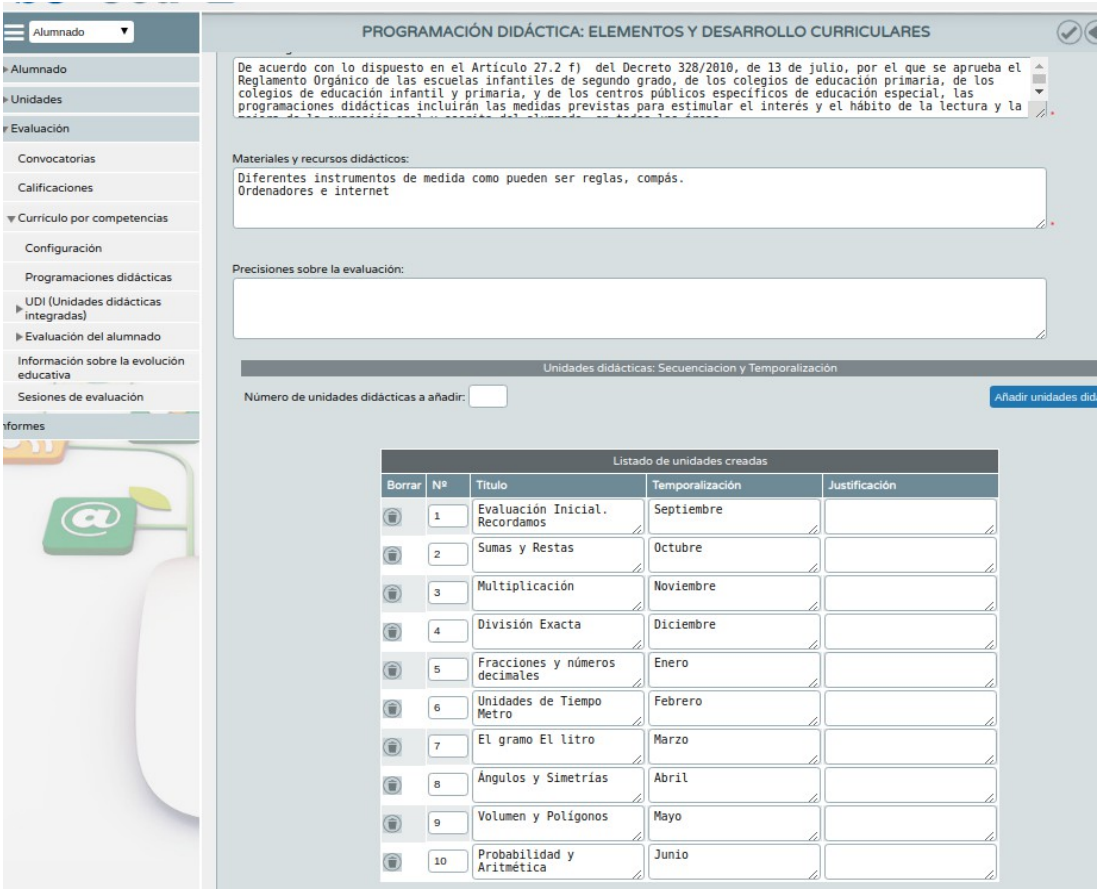

2. Objetivos (pantalla de consulta, vienen cargados)

3. bloques de contenido. Aparecen cargados. Pero deja modificar. (eliminar algo que podamos usar solo en 6 en vez de 5…) Si hay algún objetivo relacionado, no nos dejará eliminar nada.

4. Criterios de evaluación. (aparecen cargados) En cursos impares nos deja añadir criterios, damos código para relacionarlo) Podemos entrar en detalle y nos aparecen orientaciones de la normativa.

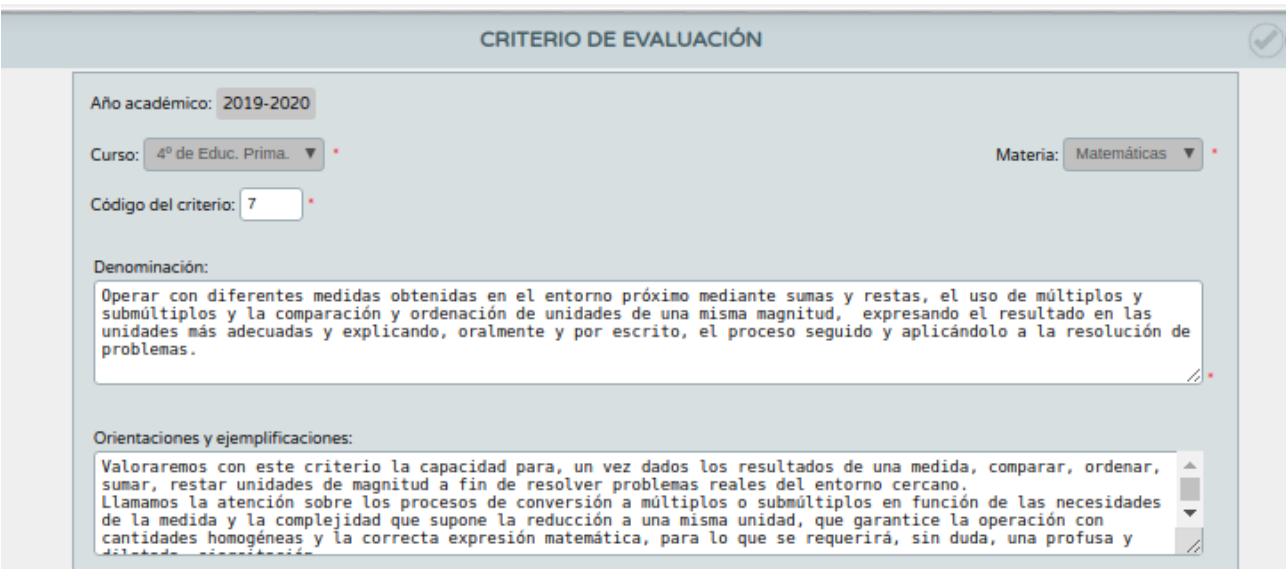

El Equipo directivo define si se evaluará por **criterios o indicadores** (igual ruta perfil dirección. Alumnado-evaluación-configuración). Si hemos decidido por **criterios.** Aquí nos aparecerá 2 botones más para configurar la evaluación. Si escogemos **indicadores,** nos aparecerá cuando estemos trabajando con ellos.

5. Indicadores o estándares en función de la etapa en la que estemos.

Puedo escoger todos (menú desplegable al seleccionar cualquiera) o filtrar.

Cómo ponderamos? (Botones arriba a la derecha)

Perfil por competencias (permite elegir una competencia y todas la relaciones, pantalla de consulta)

Perfil por áreas o materias, donde escogeremos el método de calificación y establecemos % de ponderación

用面角

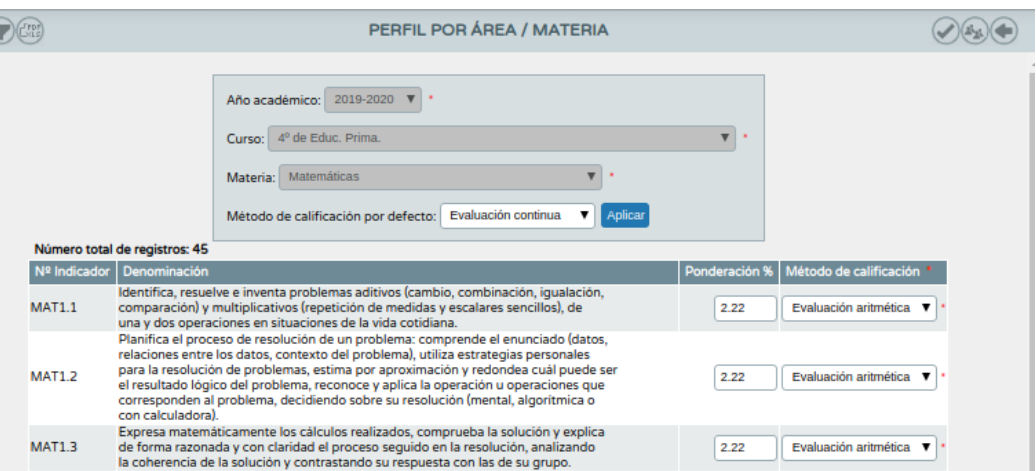

Ponderación a 0 (por defecto)/Podemos incluir porcentajes (tienen que sumar 100) O distribuir uniformemente. Todos el mismo peso (2 decimales, si queda algo se le indica al último) Si hay algún valor con 0, es por que un indicador sólo se trabaja en un curso (5º o 6º)

- Método de calificación (como hará el cálculo para incorporarlo a la evaluación)
	- Aritmética (media entre todas las notas)
	- Continua (volcará la última nota evaluado)

6. Relaciones curriculares. (Desplegable donde pone criterios de evaluación)

- Objetivos. (seleccionamos el criterio y se despliegan por si queremos añadir o quitar alguno, si no se trabaja o sólo se trabaja en el curso superior, etc)
- Contenidos (Al elegir un contenido cualquiera, aparecen las relaciones)
- Indicadores. (Aparecen los indicadores y el peso)

Ya sólo queda generar **la programación** en la siguiente ruta: Documentos- (buscador ponemos programación...)